# **Автоматизированная дактилоскопическая идентификационная система AFIS Enterprise Edition, версия 9.0**

# **Техническая поддержка программного комплекса АДИС Sonda 9.0 E**

### **Оглавление**

- 1. Введение
- 2. Обслуживание системы техническим персоналом клиента

А) Контроль состояния базы данных АДИС

Б) Контроль состояния журналов работы подсистем АДИС

- 3. Работы по технической поддержке, выполняемые сотрудниками ООО «Сонда Технолоджи»
	- А) Устранение выявленных ошибок в программном обеспечении АДИС «Сонда» Б) Консультации по возникающим вопросам
- 4. Поддержка развития системы
- 5. Требования к квалификации сотрудников клиента, обслуживающих систему

### **1. Введение**

Техническая поддержка системы заключается в регулярном обслуживании системы сотрудниками клиента, а также периодическое проведение комплексных работ по обслуживанию системы сотрудниками компании разработчика. В зависимости от условий договора на техническую поддержку такое обслуживание выполняется один или два раза в год. Также в рамках технической поддержки клиенты могут обращаться по возникающим вопросам к разработчикам системы по телефону горячей линии или по электронной почте. В случае сложного сбоя в работе системы возможно дистанционное подключение разработчиков к системе клиента и ее диагностика и восстановление.

### **2. Обслуживание системы техническим персоналом клиента**

Технический персонал клиента, обслуживающий работу системы, должен регулярно (по крайней мере 2 – 3 раза в неделю) проверять состояние базы данных АДИС и журналов, в которые подсистемы АДИС помещают информацию о всех нестандартных ситуациях.

### **a. Контроль состояния базы данных АДИС**

Контроль базы данных заключается в периодическом контроле правильности расстановки центров и дельт отпечатков пальцев. Ошибки могут совершаться как операторами ввода дактилокарт, так и программной системой при автоматическом кодировании дактилокарт. Некоторые грубые ошибки в расстановке интегральных признаков могут привести к ошибкам в формировании шаблонов отпечатков и снижении достоверности идентификации.

Для запуска программных модулей данного вида контроля оператор должен выбрать пункт «Семантика» в мену «Администрирование».

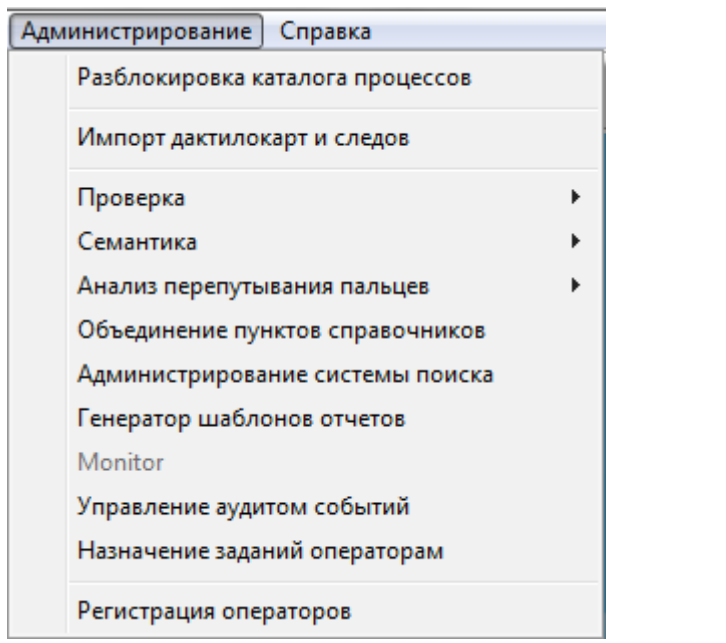

*Рис. 1 Выпадающее меню «Администрирование»*

При выборе этого пункта появится выпадающее меню.

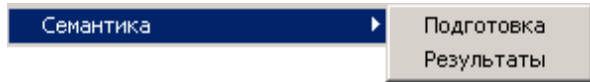

### *Рис. 2 Выпадающее меню «Семантика»*

Этот пункт предназначен для запуска программ семантического анализаБД дактилокарт, просмотра <sup>и</sup> коррекции результатов.

### Выбираем пункт Подготовка.

При выборе этого пункта появится окно, которое позволяет задать диапазон дактилокарт для проверки:

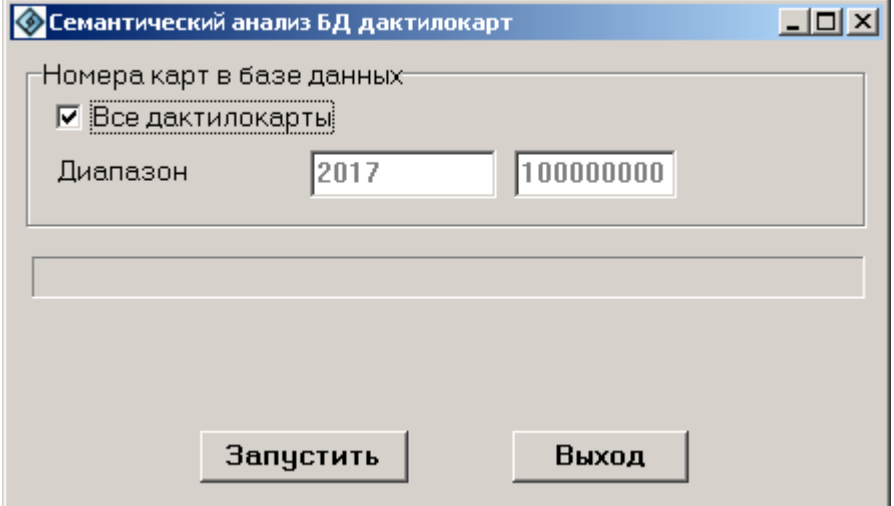

## *Рис. 3 Семантический анализ БД дактилокарт* **Проверка семантики.**

<sup>В</sup> этом пункте проверяется логика расстановки интегральных признаков. После выполнения задания программа запоминает последний проверенный номер дактилокарты, который предлагает <sup>в</sup> качестве начального номера при следующем запуске данной функции. Обнаруженные сообщения добавляются <sup>в</sup> файл PROTOCOL/proverf1.bin. Если ввести нулевой начальный номер дактилокарты, то все предыдущие сообщения из данного файла будут удалены <sup>и</sup> все карты из базы данных будут проверены заново.

Для того, чтобы посмотреть результат проверки, выберите пункт «Результаты» из выпадающего меню «Администрирование/Семантика».

Этот пункт служит для просмотра <sup>и</sup> коррекции интегральных признаков, выявленных как ошибочные при семантическом анализе БД дактилокарт. После коррекции неверного отпечатка:

 На главной станции создается файл IMP/\*.6cf для проведения повторной обработки данного пальца;

- Вновь полученный код заменяет старый <sup>в</sup> БД <sup>и</sup> <sup>в</sup> архивной карте;
- Формируются запросы на поиск «Карта-Карта» <sup>и</sup> «Карта-След».

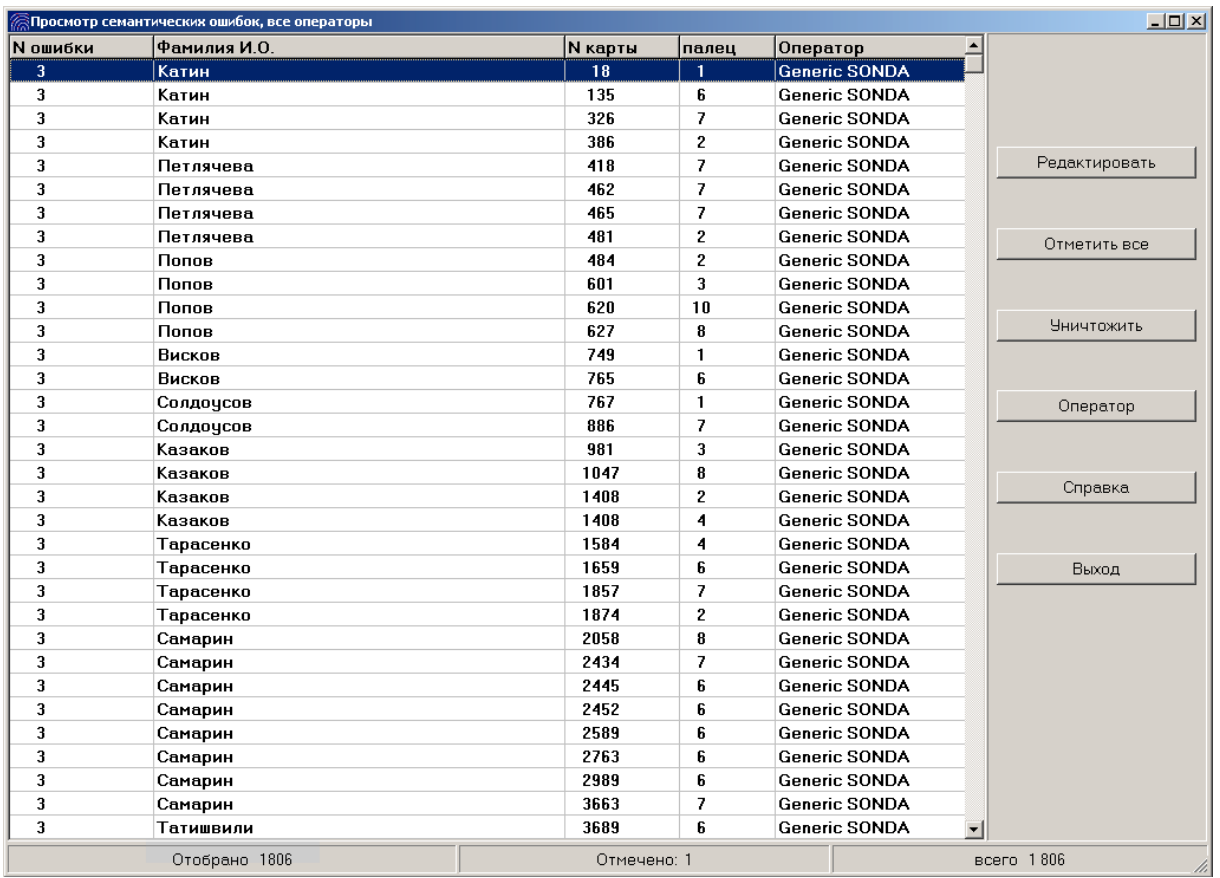

### *Рис. 4 Список найденных семантических ошибок и замечаний*

Вы должны просмотреть весь список ошибок <sup>и</sup> замечаний <sup>и</sup> провести, если требуется, необходимую коррекцию интегральных. Далее все записи из этого списка должны быть удалены.

### **Структура записей:**

 Номер уровня ошибки (предусмотрено <sup>5</sup> уровней: от <sup>1</sup> – предупреждение, до <sup>5</sup> – серьезная ошибка);

- Фамилия, имя, отчество;
- Системный номер карты <sup>в</sup> БД;
- Номер пальца;
- Оператор, выполнивший кодирование дактилокарты.

```
Заметим, что замечания уровня 1 и 2, внесенные в список, носят рекомендательный характер.
```
Функции кнопок:

**Отметить все** – включает <sup>в</sup> список для уничтожения все записи.

**Уничтожить** – удалить выделенные записи из списка ошибок, действие аналогично нажатию клавиши **Delete**.

**Оператор** – выдавать записи, введенные только указанным оператором.

**Справка** – вызывает окно помощи.

**Выход** – закрывает текущее окно.

Клавиша **Insert** выделяет/отменяет выделение текущей записи.

**Редактировать** – перейти <sup>в</sup> режим коррекции интегральных признаков данного отпечатка; аналогично действует клавиша **Enter** <sup>и</sup> двойной щелчок мыши.

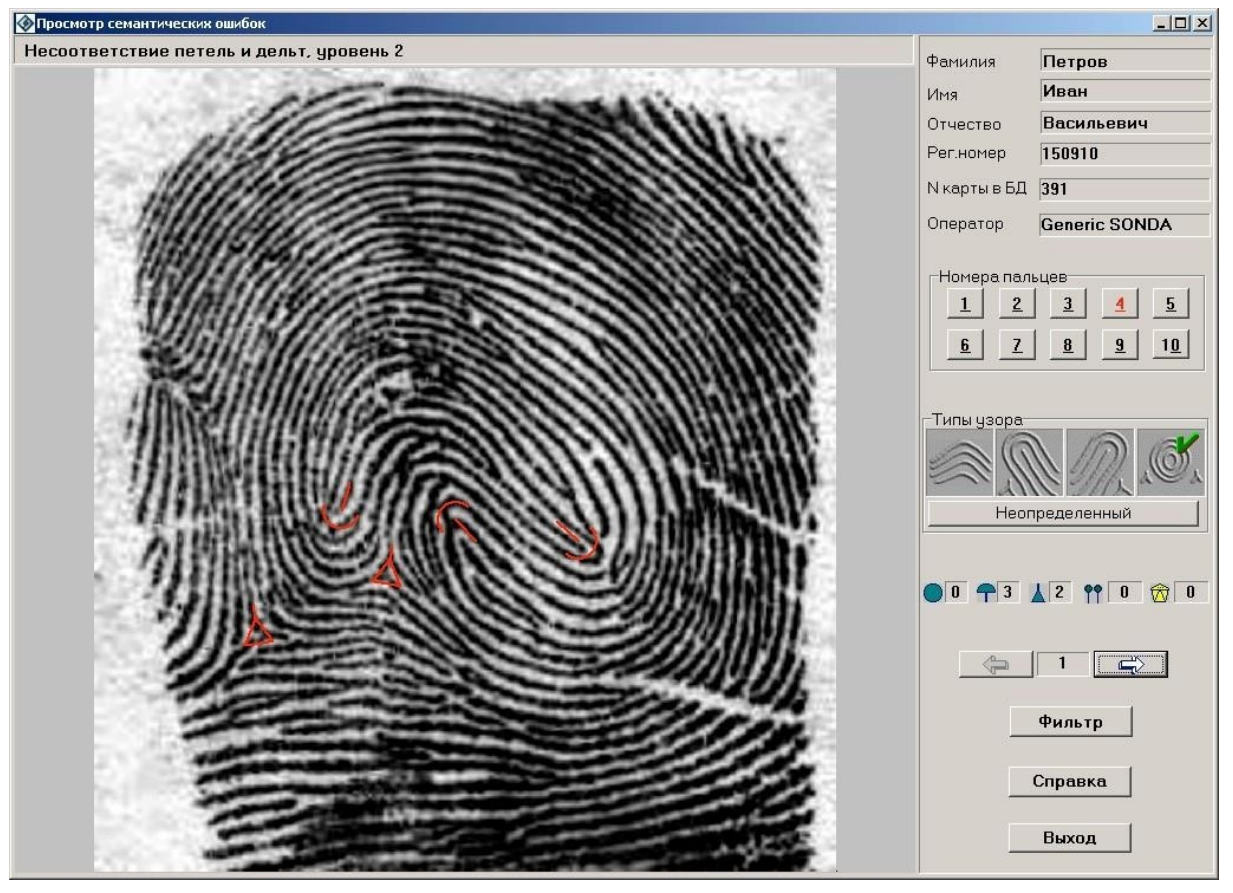

### *Рис. 5 Экран просмотра семантических ошибок*

Под заголовком окна выводится текст ошибки. Функции кнопок <sup>и</sup>

элементов управления:

– перейти к предыдущему отпечатку из списка;  $\begin{bmatrix} 6 & 1 \end{bmatrix}$  – порядковый

номер просматриваемого отпечатка;  $\Box$  – перейти к следующему отпечатку из

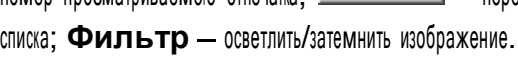

**Справка** – вызывает окно помощи.

**Выход** – закрывает текущее окно.

**Пробел** – включить/отключить отображение интегральных признаков.

#### **b. Контроль журналов работы подсистем АДИС**

Для получения информации по этому пункту раскройте пункт «Модуль администратора» и щелкните левой кнопкой мыши на соответствующем пункте.

В правой части окна откроется панель с журналом работы. Каждая подсистемаведет свой журнал работы. Рассмотрим правила работы с журналами.

## *Рис. 6 Журнал работы модуля администратора.*

В крайней левой колонке журнала приведен значок типа сообщения:

- Сведения;
- **Предупреждение;**
- Ошибка.

Далее следуют дата и время формирования сообщения, имя модуля, который сгенерировал сообщение, имя оператора, который в этот момент работал с модулем и компьютер, на котором был запущен модуль (некоторые колонки могут не содержать информацию).

В журнале работы модуля администратора содержимое колонки «Последний случай» всегда совпадает с Датой и Временем возникшего события,и сделано это по аналогии с журналом работы системы поиска.

В журнале работы системы поиска полностью однотипные события при многократном возникновении не записываются многократно. Если система видит,что такое событие уже было, то меняется только «Последний случай», т.е. Дата и Время последнего возникновения события. Мы видим когда событие произошло впервые и в последний раз. Однотипность события определяется равенством всех его составляющих: Тип, Описание, Источник, Пользователь, Компьютер.

Вы можете отсортировать информацию по любой колонке, как это описано в разделе «Общие элементы управления». Для получения полного текста сообщения дважды щелкните мышкой по интересующей Вас строке или выберите пункт **«Вид/сведения»** в контекстном меню, либо просто нажмите клавишу **Enter**:

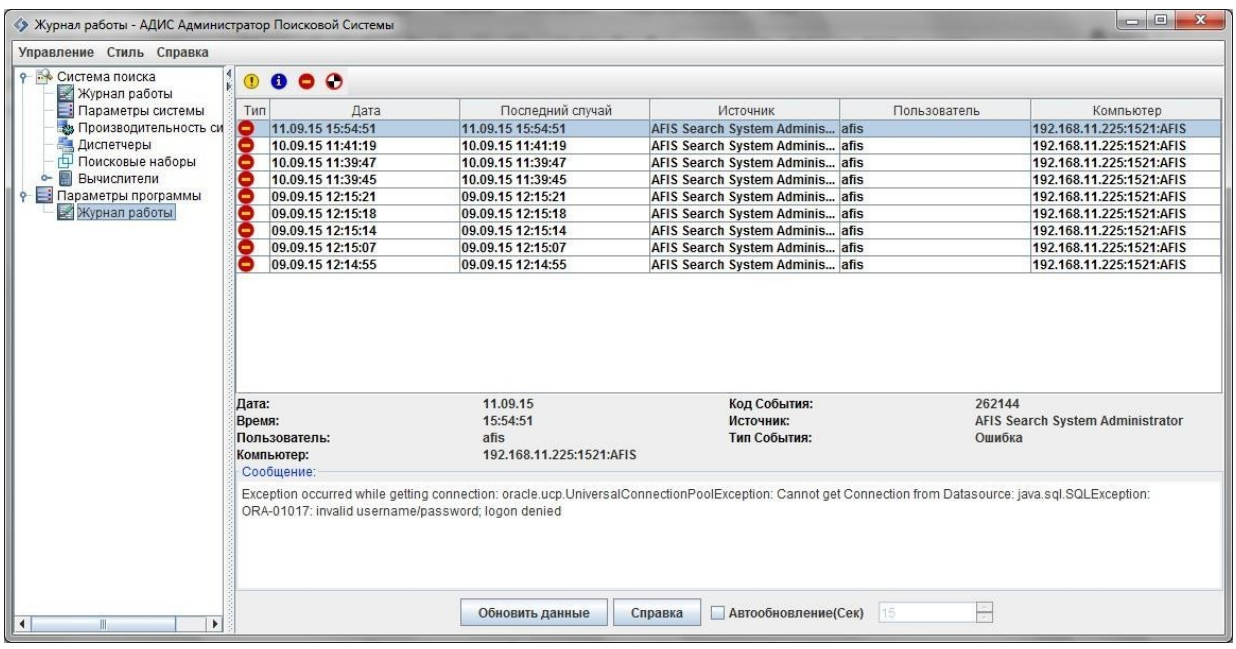

## *Рис. 7 Детальная информация о сообщении.*

Вы можете установить фильтр для просмотра сообщений журнала. Для этого выберите в контекстном меню (к пункту «Журнал работы» в левой части экрана) пункт «**Вид**/**Фильтр**».

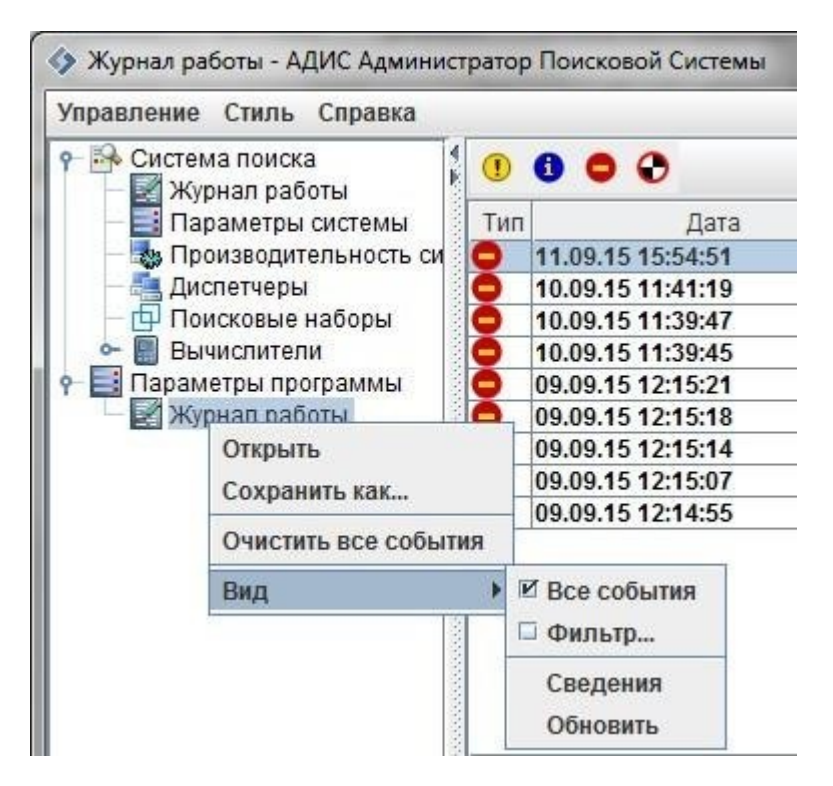

### *Рис. 8 Контекстное меню журнала работы.*

После выбора пункта «Фильтр» откроется окно, в котором вы можете задатьпараметры фильтра.

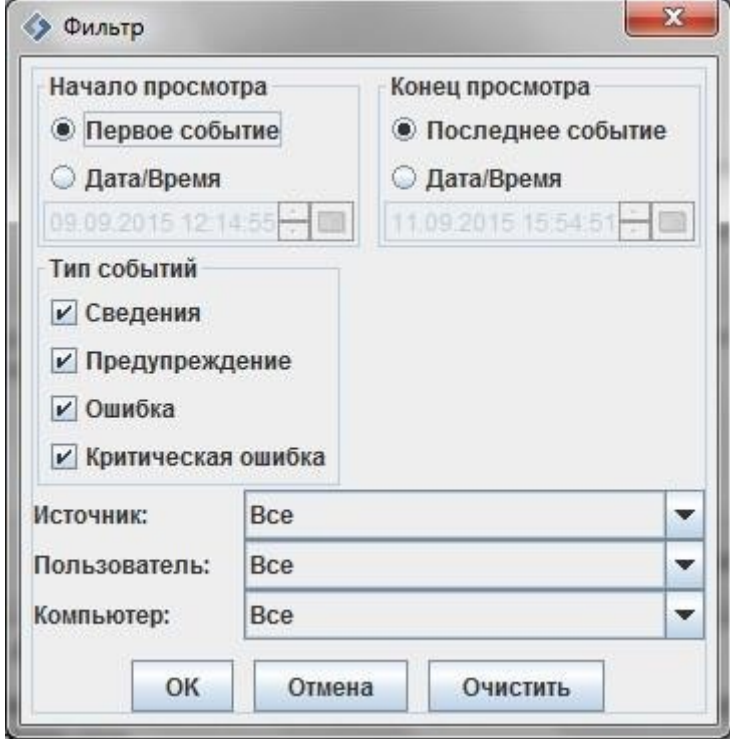

### *Рис. 9 Фильтр журнала событий.*

Задайте значения фильтра и нажмите «ОК». Для отмены фильтра,выберите пункт «Все события» контекстного меню, или нажмите кнопки «Очистить» и «ОК» в окне фильтра.

Вы можете сохранить содержимое журнала в файл \*.evt (пункт «Сохранить как» контекстного меню), и восстановить содержимое журнала из существующегофайла \*.evt (пункт «Открыть…» контекстного меню).

Также вы можете очистить журнал, нажав кнопку «Очистить все события»

### **3. Работы по технической поддержке, выполняемые сотрудниками ООО «Сонда»**

### **a. Устранение выявленных ошибок в программном обеспечении АДИС «Сонда»**

Ошибки, выявленные в процессе эксплуатации систем у клиентов, исправляются сотрудниками компании разработчика. Скорректированные программные модули рассылаются всем клиентам вместе с инструкцией по замене программных модулей.

### **b. Консультации по возникающим вопросам**

Вопросы, возникающие в ходе работы с АДИС «Сонда»ПО, клиентам следует направлять в службу поддержки по адресу [sonda@sonda.group,](mailto:sonda@sonda.group) либо обращаться по телефону +7 (3513) 530-677. Все обращения рассматриваются в рабочее время (UTC+5), ответы и оказание поддержки в штатном режиме предоставляются не позднее 2 рабочих дней с момента обращения.

### **4. Поддержка развития системы**

Предложения от клиентов по развитию функциональности системы регистрируются и обобщаются. Заслуживающие внимания предложения реализуются в составе новых версий системы. Также постоянно развиваются алгоритмы идентификации по отпечаткам пальцев, новые алгоритмы встраиваются в новые версии системы.

Клиенты оповещаются о новых версиях системы. Если договор с клиентом предусматривает бесплатную поставку новых версий, то эта поставка выполняется. В противном случае новая версия поставляется на основе нового договора на льготных условиях.

### **5. Требования к квалификации сотрудников клиента, обслуживающих систему**

Пользователь должен обладать следующими компетенциями:

- Знание операционных систем Windows и Linux на уровне пользователя
- Знание СУБД на уровне обслуживания системы
- Иметь опыт работы со сложными программными системами.